為因應同場會議(活動)中,與會成員相同而無需重複輸入,故可下載 CSV 檔後,多次匯入成 員名單,其操作方式如下圖:(第1次會議成員仍需逐筆加入後,第2次開始才可以此方法進行)

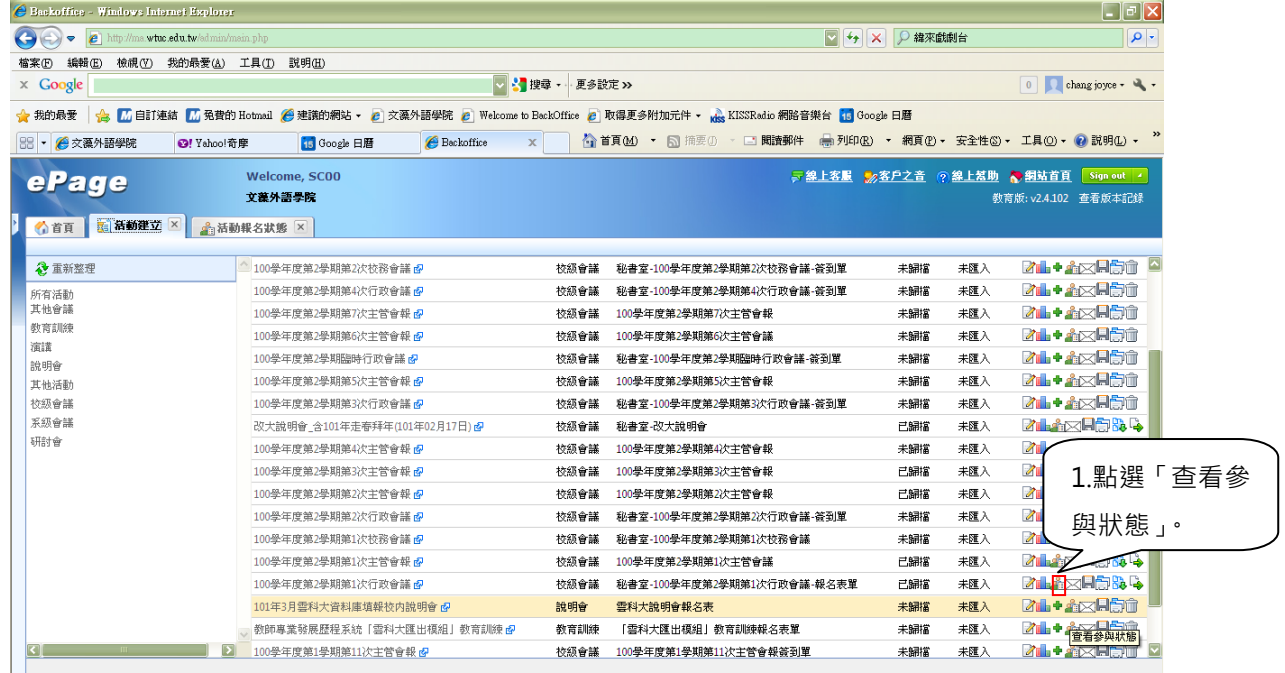

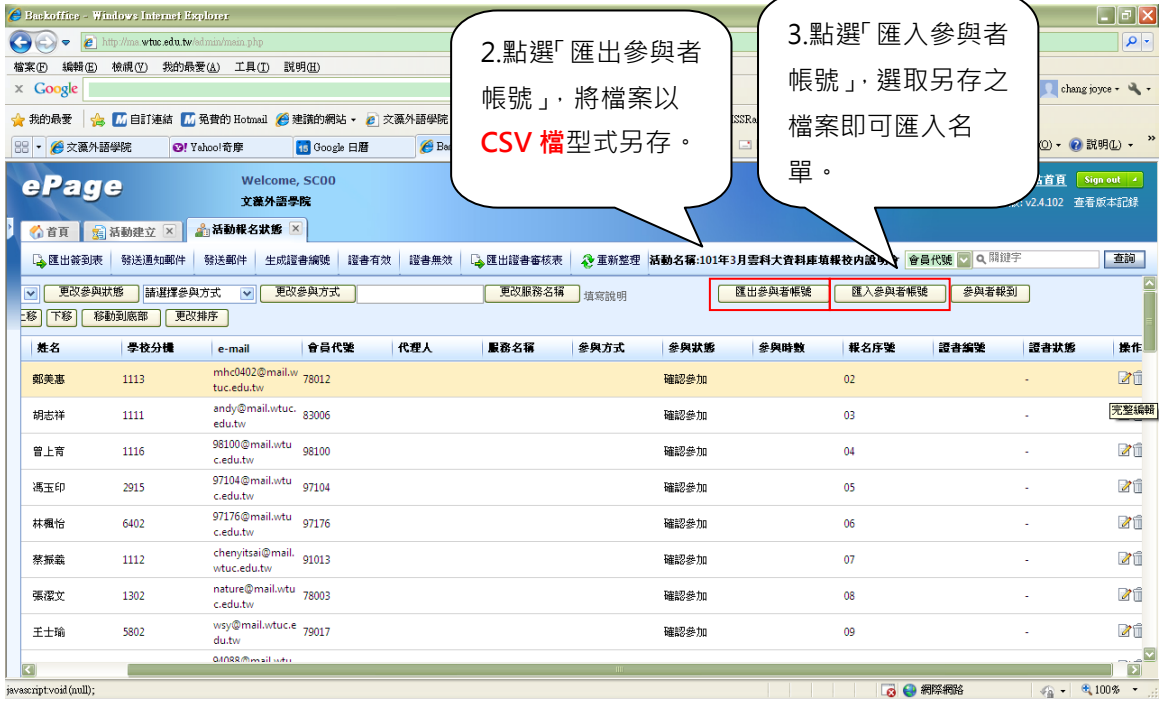